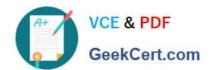

## 9A0-154<sup>Q&As</sup>

Adobe Premiere Pro CS5 ACE Exam

## Pass Adobe 9A0-154 Exam with 100% Guarantee

Free Download Real Questions & Answers PDF and VCE file from:

https://www.geekcert.com/9A0-154.html

100% Passing Guarantee 100% Money Back Assurance

Following Questions and Answers are all new published by Adobe
Official Exam Center

- Instant Download After Purchase
- 100% Money Back Guarantee
- 365 Days Free Update
- 800,000+ Satisfied Customers

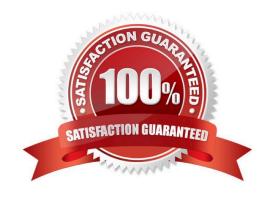

# VCE & PDF GeekCert.com

## https://www.geekcert.com/9A0-154.html

2021 Latest geekcert 9A0-154 PDF and VCE dumps Download

#### **QUESTION 1**

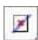

You want to archive a project that includes only your used assets. Which option in the Project Manager dialog box should you choose?

- A. Create New Trimmed Project
- B. Exclude Unused Clips
- C. Include Handles
- D. Include Preview Files

Correct Answer: B

#### **QUESTION 2**

Which is an option for export using Premiere Pro, but NOT Adobe Media Encoder?

- A. JPG
- B. TGA (Targa)
- C. QuickTime
- D. XML

Correct Answer: D

#### **QUESTION 3**

An audio recording has several participants. You are using Speech analysis to transcribe the text automatically. What should you do to create separate speech metadata for each person?

- A. in the Analyze Content dialog box, select Face Detection
- B. in the Analyze Content dialog box, select Identify Speakers
- C. in the Analyze Content dialog box, un-select Face Detection
- D. in the Analyze Content dialog box, add a Reference Script

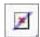

Correct Answer: B

## https://www.geekcert.com/9A0-154.html

2021 Latest geekcert 9A0-154 PDF and VCE dumps Download

#### **QUESTION 4**

Which dialog box allows you to remove 24p DV pulldown?

- A. Clip > Modify > Interpret Footage
- B. Clip > Modify > Timecode
- C. Sequence > Sequence Settings
- D. Clip > Source Settings

Correct Answer: A

#### **QUESTION 5**

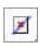

During a multi-camera edit using the Multi-Camera Monitor, what should you do to record audio from the selected camera to the audio track?

- A. In the Multi-Camera Monitor, click the Record On/Off Toggle button
- B. Select the video and audio tracks in the nested sequence, and then choose Clip > Multi?Camera > Enable
- C. Select Audio Follows Video in the Multi-Camera Monitor panel menu
- D. Deselect Audio Follows Video in the Multi-Camera Monitor panel menu

Correct Answer: C

Latest 9A0-154 Dumps

9A0-154 PDF Dumps

9A0-154 Study Guide

### https://www.geekcert.com/9A0-154.html

2021 Latest geekcert 9A0-154 PDF and VCE dumps Download

To Read the Whole Q&As, please purchase the Complete Version from Our website.

## Try our product!

100% Guaranteed Success

100% Money Back Guarantee

365 Days Free Update

**Instant Download After Purchase** 

24x7 Customer Support

Average 99.9% Success Rate

More than 800,000 Satisfied Customers Worldwide

Multi-Platform capabilities - Windows, Mac, Android, iPhone, iPod, iPad, Kindle

We provide exam PDF and VCE of Cisco, Microsoft, IBM, CompTIA, Oracle and other IT Certifications. You can view Vendor list of All Certification Exams offered:

https://www.geekcert.com/allproducts

## **Need Help**

Please provide as much detail as possible so we can best assist you. To update a previously submitted ticket:

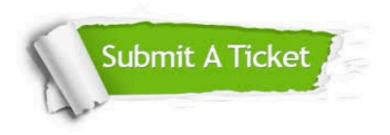

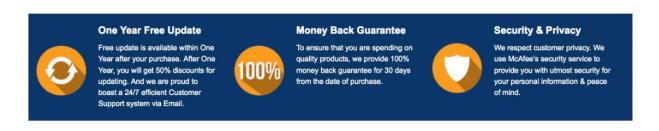

Any charges made through this site will appear as Global Simulators Limited.

All trademarks are the property of their respective owners.

Copyright © geekcert, All Rights Reserved.